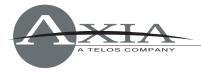

# PowerStation Software Package 1.1.2k - Update Instructions

19 January 2011, Cleveland, Ohio USA

# Software version compatibility

Livewire Nodes: v2.5.2 or higher

Element sub-module firmware:

- Fader and Navigation Modules: 4.24
- User and Accessory Modules: 4.25
- GPIO: 4.0

### New in this release

This is a maintenance release. No new features have been added.

# **Resolved issues:**

• Fixed: Reduced NTP refresh rate in PowerStation Engine to ensure more accurate timekeeping.

# **Preparation for Update**

Before updating it is highly recommended to back up PowerStation settings to your PC's hard drive. Use your web browser to navigate the PowerStation's configuration web pages:

- Backup controls for Element console show and source profiles are found in the Element Surface Customize page.
- Backup controls for the PowerStation Engine settings are found on the Mix Engine **System** page.

Download the file **PS\_engine\_1-1-2k\_upgrade.tbz2** from <u>www.AxiaAudio.com/downloads/</u> and save it to your hard drive. This update affects the Engine portion of PowerStation only, and is installed as described in the following text.

### Installation of New Software

*Please Note:* It is recommended that you always install <u>matched software</u> <u>versions</u> from one download package when updating components. These versions have been extensively tested together. Some features may not operate as expected if you mix software components from different release packages. In this case, only the Engine section of PowerStation requires updated code; Engine v1.1.2k software is matched to major version 1.1.2i software and is intended for use with v1.1.2i applied to the other PowerStation sections.

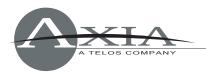

Using the Web browser of the computer on which you downloaded the update package, enter the base IP Address of the PowerStation. When the PowerStation Control Center screen appears, choose "Setup" from the Mix Engine section of the left-hand menu and enter your password if prompted.

Scroll to the bottom of the page to the Hardware and Firmware section. If Bank 1 is in use as shown in the example below, you will first have to select **Commit**. This action will move the software from Bank 1 to Bank 0 making Bank 1 "empty" and available for your new update. Once Bank 1 is free, click the **Browse** button. Navigate to the directory where you saved the update package and select the file named **PS\_engine\_1-1-2k\_upgrade.tbz2**. Choose the "Upload" button and the new file will upload to Bank 1. When the screen refreshes, you will see **PowerStation 1.1.2k** 

displayed in Bank 1.

Select this update using the radio button, and click the "Apply Selected bank" button. As indicated, the system will reboot and load the 1.1.2k update. *The system will take a minute or two to reboot during which <u>audio will stop</u>.* 

| Hardware and Firmware |                                                 |
|-----------------------|-------------------------------------------------|
| Hardware:             | Core2 Duo T7500                                 |
| 🔵 Bank 0              | PowerStation 1.0.2 (#296) 14-oct-2009 9:30:00   |
| 💿 Bank 1              | PowerStation 1.0.2g (#305) 29-oct-2009 12:20:00 |
|                       | Commit commit this version to Bank 0            |
| Apply Selected Bank   |                                                 |

Warning: System will reboot after changing the current bank.

# **Known Issues**

### **RFC** incompliant host name

On the **Network** tab of the Engine setup pages, you specify the host name of the studio engine. In the past, we allowed underscores to be used in these names; however, host names containing

| Host Name  |                                                                                           |
|------------|-------------------------------------------------------------------------------------------|
| Host name: | Livewire-Studio-Engine                                                                    |
|            | Use only letters, numbers, hyphens, underscores;<br>must start with a letter or a number. |

underscores are not compliant with RFC rules and will not be accepted from now on.

*Note:* In this software release, screen text was inadvertently not updated. Please be advised that underscores *cannot* be used; this text will be fixed in the next software revision.

**TECH SUPPORT** 

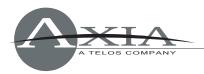

### PowerStation v 1.1.2k Release Notes

Functional improvements:

- Element: Supports IP Intercom drop-in modules
- Element: New "External Mic" source type
- Element: Can pre-set monitor gain during muted state
- Engine: VMix/VMODE capacities are now doubled to 16 each
- Audio IO: Enabled AES Sync options on PowerStation QoS page
- System: Automatic MAC address discovery and iProbe support enhancements, including enhancements to information displays and firmware/configuration management

Bug fixes:

- Condition where audio was not delivered to Guest headphones when mic sources were loaded manually.
- Potential distortion problem during periods of high aggregate gain in audio path
- AUX I/O IP address assignment
- Main and AUX PSU indicators now correctly display power status

#### PowerStation v 1.0.2g Release Notes

Functional improvements:

- Element: Added the ability to change source profile on fader channel from Pathfinder
- Element: Added fader offset option (on Customize web page). This feature adds a fixed value for all faders in a system
- 2-Fader+Monitor Module users may now exit from Test Mode by pressing '0' on numeric keypad
- Engine: Pre-fader gain control moved to the point immediately after the MODE switch
- Engine: Front panel Master and Sync LEDs are now controlled by the integrated IO node
- Engine: Backup power configuration enhancements
- Audio IO: Added NTP Slave mode. This mode allows node to use external NTP server as a time base
- Switch: Spanning tree protocol; configurable enable/disable and bridge priority; STP fast option for 1Gb ports in access mode

Bug fixes:

- Control Center: Component devices can now be accessed when a password is present
- Element: routing protocol commands now work as expected
- Element: Monitor 2 is now selectable on the accessory HP panel
- Engine: IP settings may now be reset to factory defaults
- Audio IO: Phase relationship of analog outs is now correct
- Audio IO: Fixed "fast clock" subscription in STL Slave mode.
- Switch: Fixed IGMP querying logic
- Switch: Fixed VLAN/priority tag handling on Gbit ports
- Switch: Added Telnet access